## **Tech Ease for All**

## How to Change the Display Contrast

To improve legibility, you can adjust the contrast of the display in Mac OS X as follows:

1. Choose Apple, System Preferences, Universal Access.

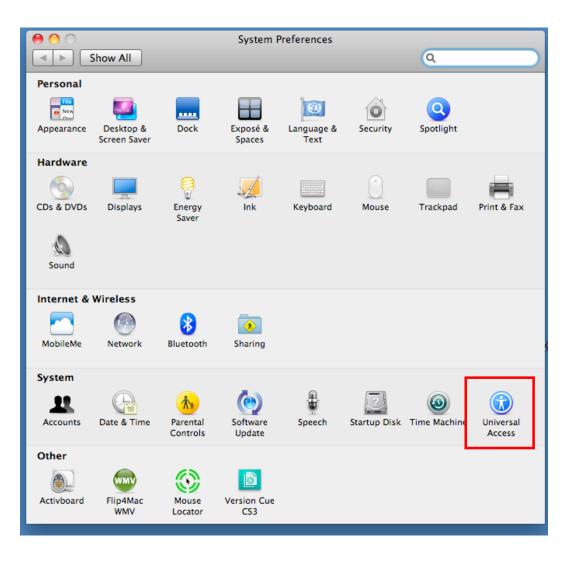

- 2. Select the Seeing pane.
- 3. To reverse the display and show white text on a black background, choose the "White on black" option. There is also an option to remove all color and use a grayscale display. This option can be helpful for testing web pages and other documents to make sure that all the content can be seen by a color blind person. To make more gradual contrast adjustments, use the Enhance contrast slider.

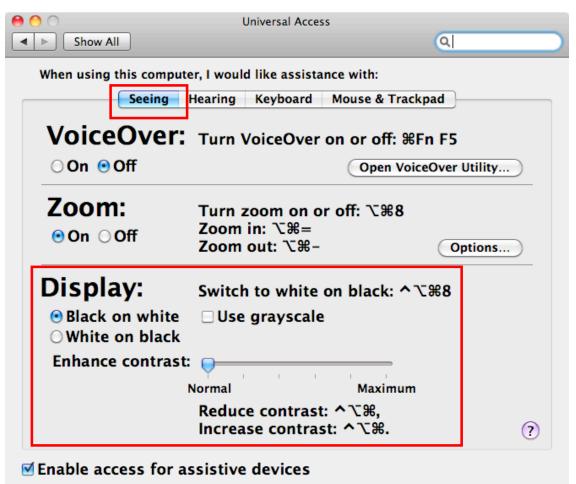

Show Universal Access status in the menu bar

For additional tutorials, please visit our website at http://etc.usf.edu/techease/4all/.